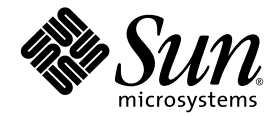

# Sun Fire<sup>™</sup> V445 サーバー ご使用の手引き

Sun Microsystems, Inc. www.sun.com

Part No. 819-7492-10 2006 年 9 月, Revision A

コメントの送付: http://www.sun.com/hwdocs/feedback

Copyright 2006 Sun Microsystems, Inc., 4150 Network Circle, Santa Clara, California 95054, U.S.A. All rights reserved.

米国 Sun Microsystems, Inc. (以下、米国 Sun Microsystems 社とします) は、本書に記述されている技術に関する知的所有権を有していま す。これら知的所有権には、http://www.sun.com/patents に掲載されているひとつまたは複数の米国特許、および米国ならびにその他の 国におけるひとつまたは複数の特許または出願中の特許が含まれています。

本書およびそれに付属する製品は著作権法により保護されており、その使用、複製、頒布および逆コンパイルを制限するライセンスのもと において頒布されます。サン・マイクロシステムズ株式会社の書面による事前の許可なく、本製品および本書のいかなる部分も、いかなる 方法によっても複製することが禁じられます。

本製品のフォント技術を含む第三者のソフトウェアは、著作権法により保護されており、提供者からライセンスを受けているものです。

本製品の一部は、カリフォルニア大学からライセンスされている Berkeley BSD システムに基づいていることがあります。UNIX は、 X/Open Company Limited が独占的にライセンスしている米国ならびに他の国における登録商標です。

本製品は、株式会社モリサワからライセンス供与されたリュウミン L-KL (Ryumin-Light) および中ゴシック BBB (GothicBBB-Medium) の フォント・データを含んでいます。

本製品に含まれる HG 明朝 L と HG ゴシック B は、株式会社リコーがリョービイマジクス株式会社からライセンス供与されたタイプフェー スマスタをもとに作成されたものです。平成明朝体 W3 は、株式会社リコーが財団法人 日本規格協会 文字フォント開発・普及センターから<br>ライセンス供与されたタイプフェースマスタをもとに作成されたものです。また、HG 明朝Lと HG ゴシック B の補助漢字部分は、平成明<br>朝体W3 の補助漢字を使用しています。なお、フォントとして無断複製することは禁止されています。

Sun、Sun Microsystems、AnswerBook2、docs.sun.com、Sun Fire は、米国およびその他の国における米国 Sun Microsystems 社の商標もし くは登録商標です。サンのロゴマークおよび Solaris は、米国 Sun Microsystems 社の登録商標です。

すべての SPARC 商標は、米国 SPARC International, Inc. のライセンスを受けて使用している同社の米国およびその他の国における商標また は登録商標です。SPARC 商標が付いた製品は、米国 Sun Microsystems 社が開発したアーキテクチャーに基づくものです。

OPENLOOK、OpenBoot、JLE は、サン・マイクロシステムズ株式会社の登録商標です。

ATOK は、株式会社ジャストシステムの登録商標です。ATOK8 は、株式会社ジャストシステムの著作物であり、ATOK8 にかかる著作権そ<br>の他の権利は、すべて株式会社ジャストシステムに帰属します。ATOK Server / ATOK12 は、株式会社ジャストシステムの著作物であり、<br>ATOK Server / ATOK12 にかかる著作権その他の権利は、株式会社ジャストシステムおよび各権利者に帰属します。

本書で参照されている製品やサービスに関しては、該当する会社または組織に直接お問い合わせください。

OPEN LOOK および Sun™ Graphical User Interface は、米国 Sun Microsystems 社が自社のユーザーおよびライセンス実施権者向けに開発 しました。米国 Sun Microsystems 社は、コンピュータ産業用のビジュアルまたは グラフィカル・ユーザーインタフェースの概念の研究開<br>発における米国 Xerox 社の先駆者としての成果を認めるものです。米国 Sun Microsystems 社は米国 Xerox 社から Xerox Graphical User<br>Interface の非独占的ライセンスを取得しており、このライセンスは米国 Sun Microsystems 社

U.S. Government Rights—Commercial use. Government users are subject to the Sun Microsystems, Inc. standard license agreement and applicable provisions of the FAR and its supplements.

本書は、「現状のまま」をベースとして提供され、商品性、特定目的への適合性または第三者の権利の非侵害の黙示の保証を含みそれに限 定されない、明示的であるか黙示的であるかを問わない、なんらの保証も行われないものとします。

本書には、技術的な誤りまたは誤植のある可能性があります。また、本書に記載された情報には、定期的に変更が行われ、かかる変更は本 書の最新版に反映されます。さらに、米国サンまたは日本サンは、本書に記載された製品またはプログラムを、予告なく改良または変更す ることがあります。

本製品が、外国為替および外国貿易管理法 (外為法) に定められる戦略物資等 (貨物または役務) に該当する場合、本製品を輸出または日本国 外へ持ち出す際には、サン・マイクロシステムズ株式会社の事前の書面による承諾を得ることのほか、外為法および関連法規に基づく輸出 手続き、また場合によっては、米国商務省または米国所轄官庁の許可を得ることが必要です。

原典*: Sun Fire V445 Server Getting Started Guide* Part No: 819-4664-10 Revision A

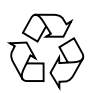

Please Recycle

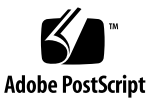

#### Sun Fire V445 サーバーの設定

この章では、次の項目について説明します。

- 1 ページの「安全性および滴合性に関する情報」
- 2 [ページの「設置作業の計画」](#page-3-0)
- 3[ページの「出荷キットの内容」](#page-4-0)
- 4 [ページの「外部システムの説明」](#page-5-0)
- 6[ページの「ラックレールキットの取り付け」](#page-7-0)
- 7[ページの「ケーブル管理アームの取り付け」](#page-8-0)
- 8 [ページの「端末サーバーへの接続」](#page-9-0)
- 9 [ページの「ログイン」](#page-10-0)
- 9[ページの「電源ケーブルの接続」](#page-10-1)
- 10 [ページの「電源の投入」](#page-11-0)
- 10 [ページの「プリインストールされたソフトウェアの設定」](#page-11-1)
- 13 [ページの「電源の切断」](#page-14-0)

#### <span id="page-2-0"></span>安全性および適合性に関する情報

『Important Safety Information for Sun Hardware Systems』(816-7190) を読んでく ださい。このマニュアルは、Sun Fire™ V445 サーバーに付属しています。

安全性と適合性に関するさらに詳しい情報については、『Sun Fire V445 Server: Important Safety and Compliance Information』(819-3746) で参照できます。このマ ニュアルおよびその他すべての Sun Fire V445 サーバーのマニュアルは、次の URL からオンラインで入手できます。

http://www.sun.com/documentation/

#### <span id="page-3-0"></span>設置作業の計画

次のチェックリストを手順ツールとして使用すると、Sun Fire V445 サーバーの設置 作業に役立ちます。

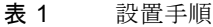

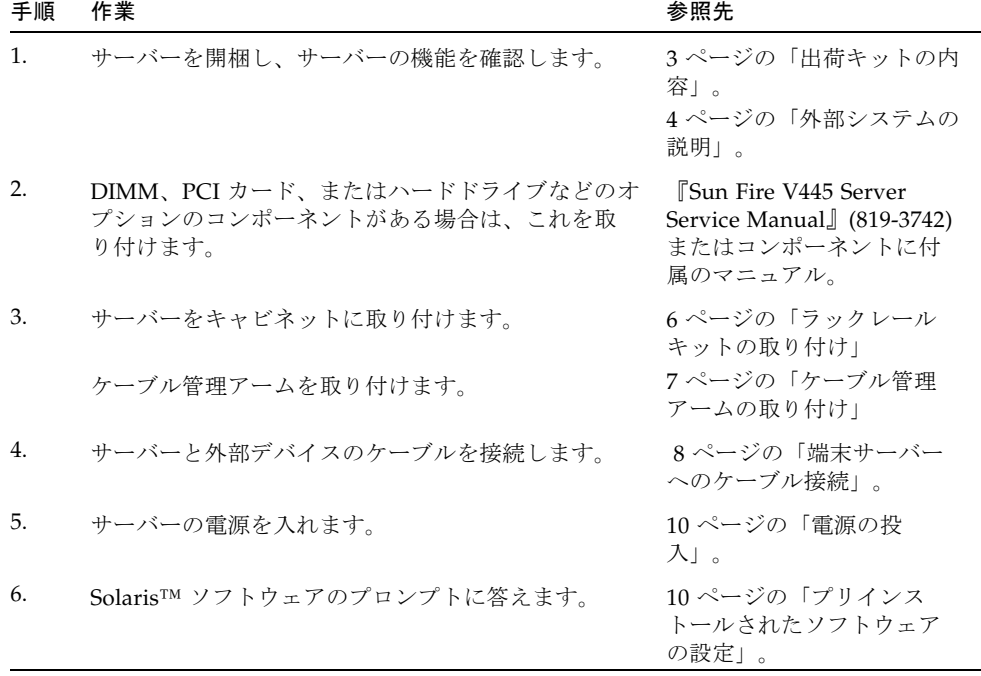

注 – このマニュアルを含む最新のマニュアルは、 http://www.sun.com/documentation から入手できます。

## <span id="page-4-0"></span>出荷キットの内容

次の図に、出荷キットの内容を示します。表示されている部品がすべてそろっている ことを確認してください。不足している部品がある場合は、ご購入先にお問い合わせ ください。

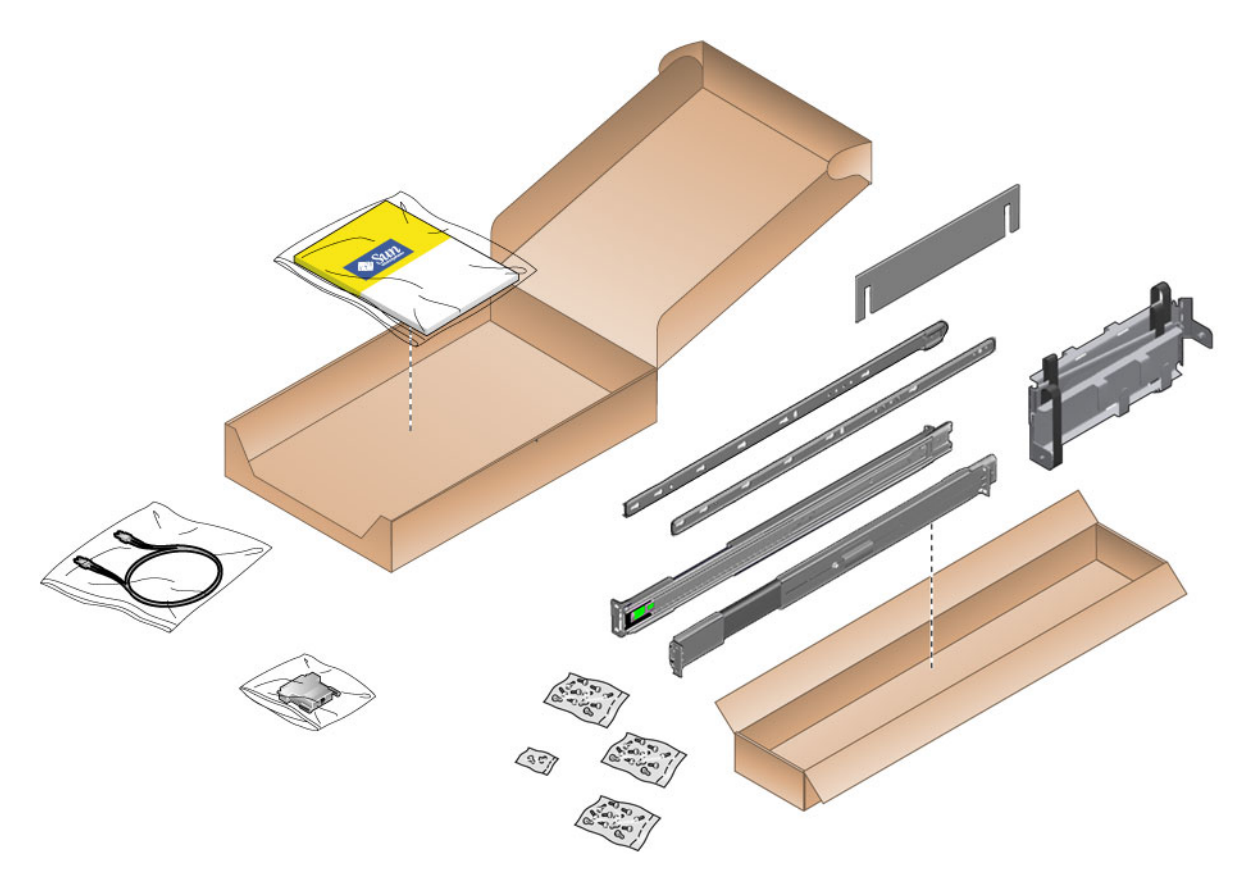

図 1 Sun Fire V445 サーバーの出荷キットの内容

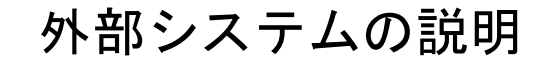

<span id="page-5-0"></span>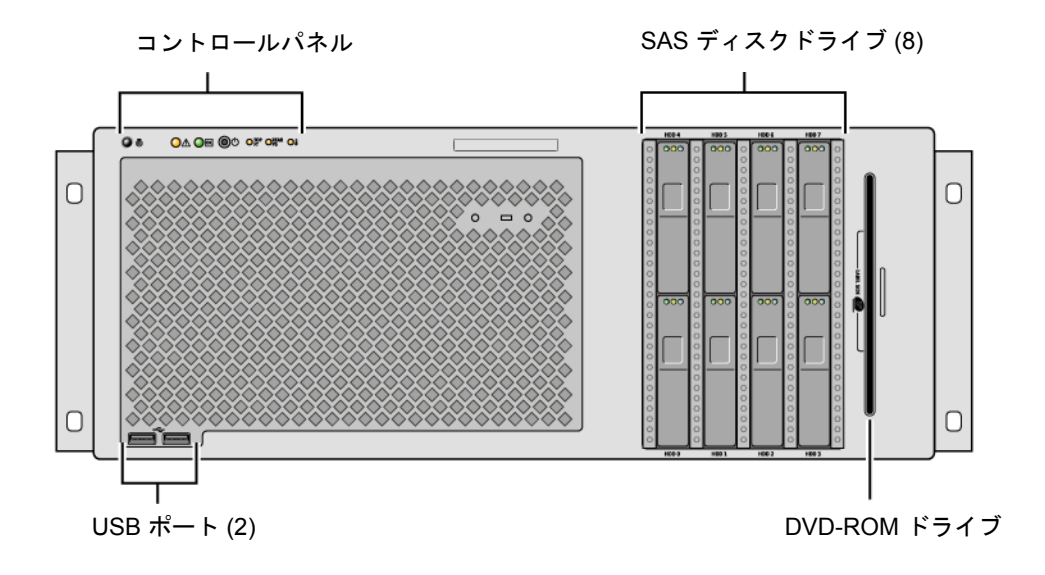

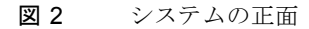

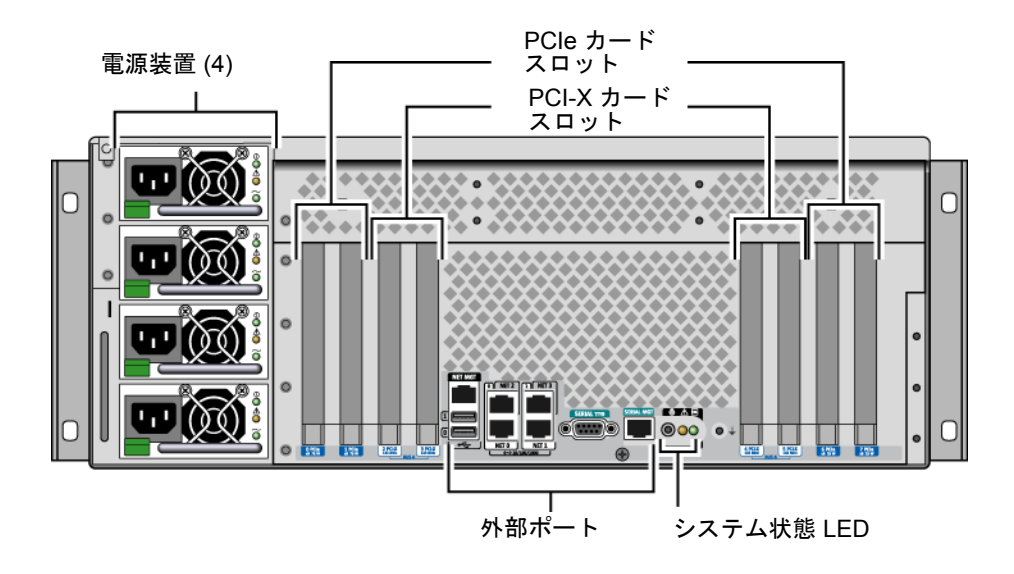

図 3 システムの背面

<span id="page-7-0"></span>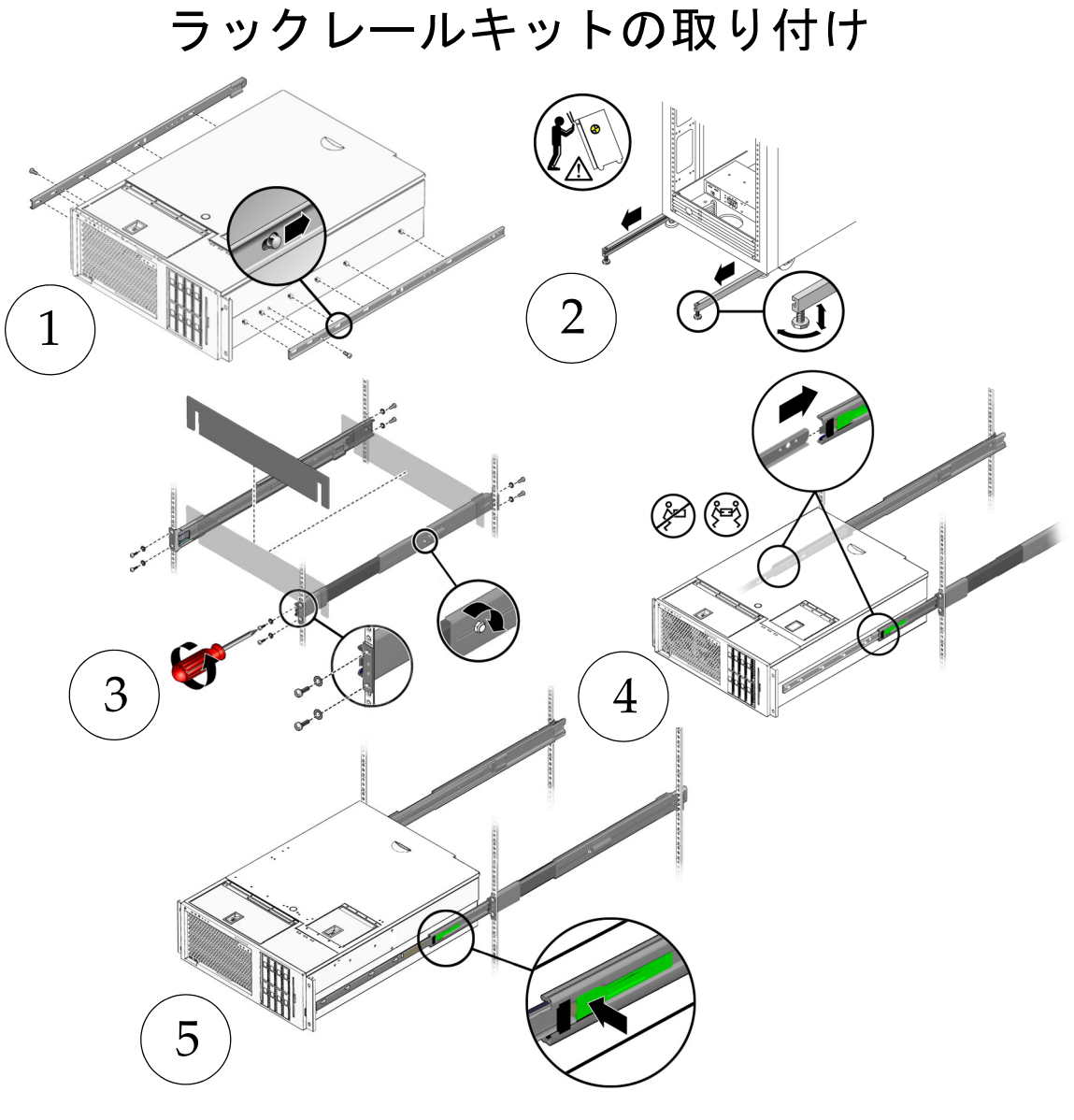

図 4 ラックレールキットの取り付け

注 – ラックの取り付け手順については、『Sun Fire V445 Server Installation Guide』 を参照してください。

# <span id="page-8-0"></span>ケーブル管理アームの取り付け

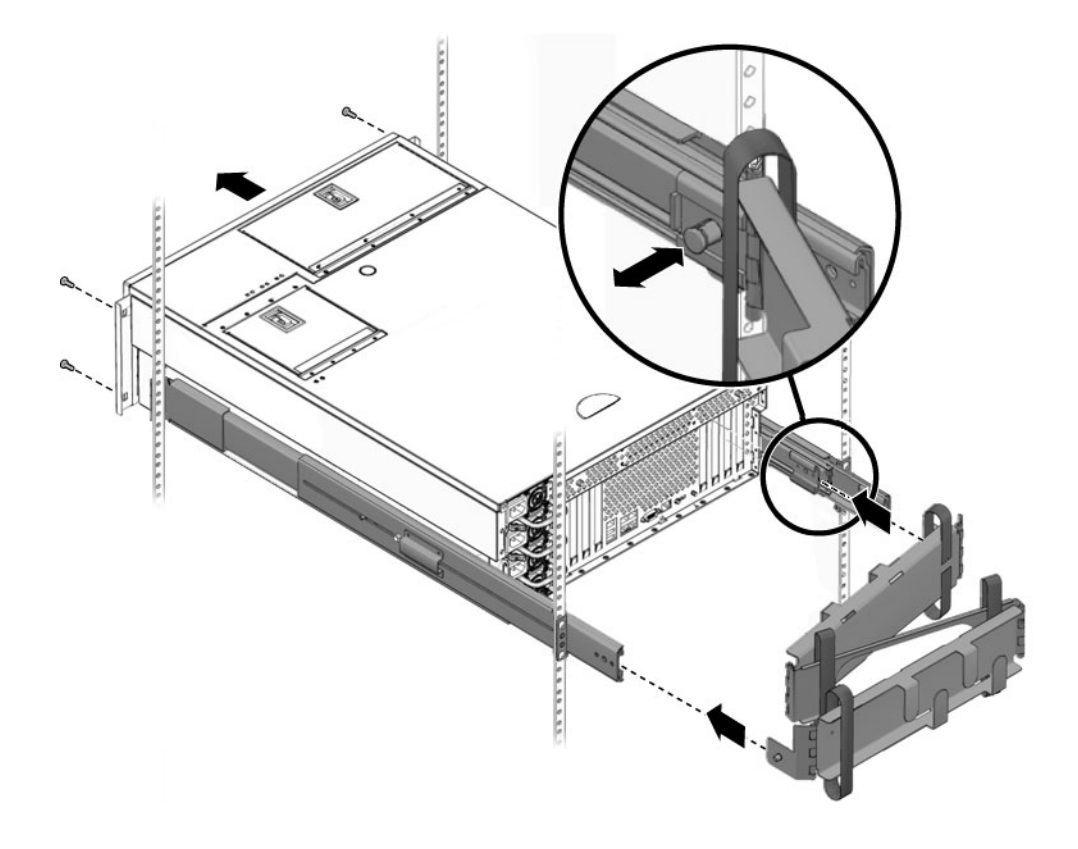

図 5 ケーブル管理アームの取り付け

<span id="page-9-0"></span>端末サーバーへの接続

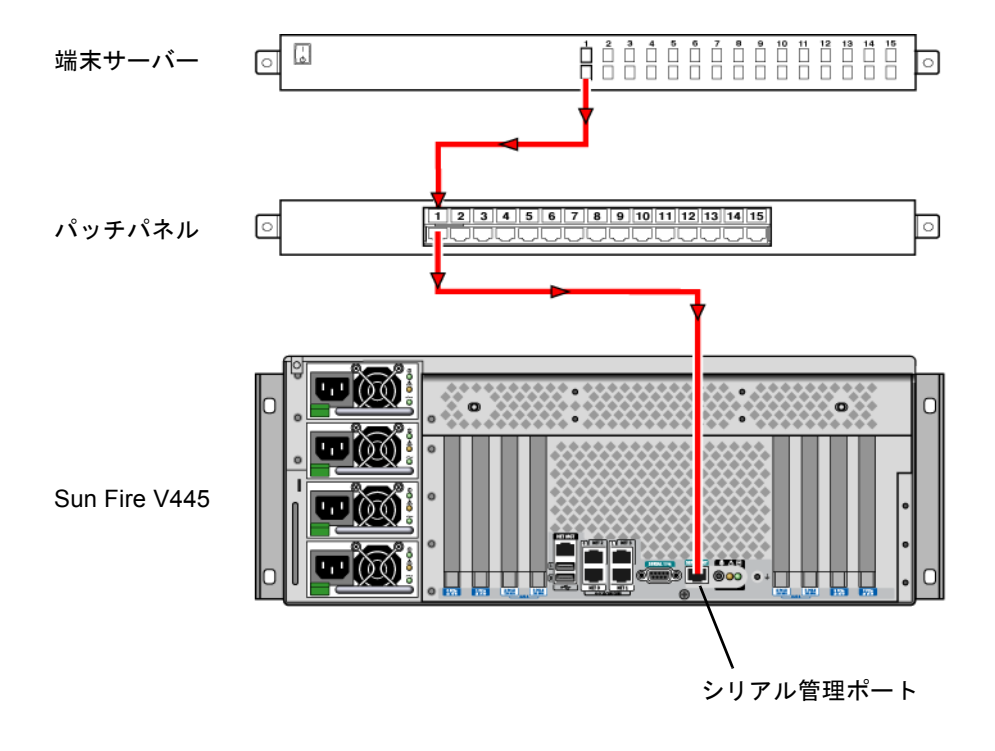

<span id="page-9-1"></span>図 6 端末サーバーへのケーブル接続

# ログイン

<span id="page-10-0"></span>● 次のように入力します。

# **telnet** *IP-address-of-terminal-server port-number*

# 電源ケーブルの接続

<span id="page-10-1"></span>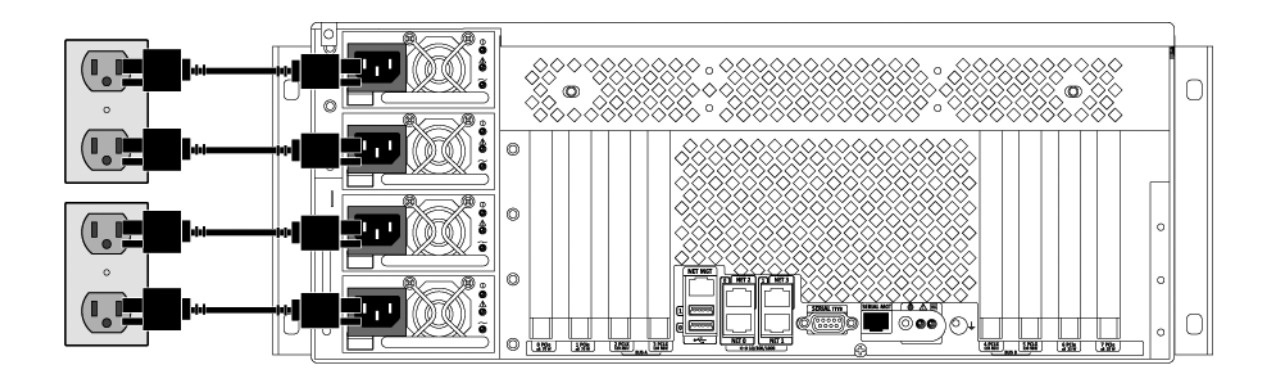

図 7 電源ケーブルの接続

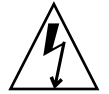

注意 – 漏れ電流の増加に注意してください。3.5mA を超える漏れ電流の発生を防ぐ ため、1 つの分岐回路には最大 2 本の電源コードを接続できます。残りの 2 本の電源 コードは、別の分岐回路に接続してください。

注 – N+2 の冗長性を確保するため、別々の回路を使用してください。特定の手順に ついては、『Sun Fire V445 Server Installation Guide』を参照してください。

電源の投入

<span id="page-11-0"></span>● 次のように入力します。

sc> **poweron** sc> **console** ok

## <span id="page-11-1"></span>プリインストールされたソフトウェアの 設定

設定を開始する前に、設定プロンプトに答えるために使用するサイトの固有情報をシ ステム管理者 (SA) から入手してください。いくつかの情報は、使用しているネット ワークから取得できる場合があります。SA に確認してください。ネットワークシス テムの場合は、SolarisTM オペレーティングシステムを設定する前に[、表](#page-11-2) 2 のコピー を使用して、収集が必要な可能性のある情報を書きとめておいてください。スタンド アロンシステムの場合は、Solaris オペレーティングシステムを設定する前に[、](#page-14-1)[表](#page-13-0) 3 のコピーを使用して、収集が必要な可能性のある情報を書きとめておいてください。

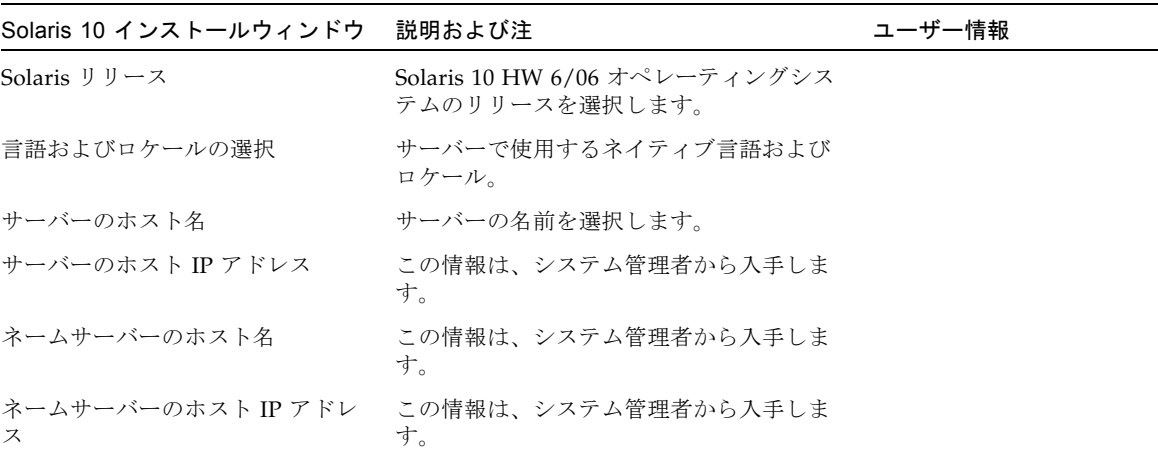

<span id="page-11-2"></span>表 2 ネットワーク接続された Solaris オペレーティングシステムについて収集する情報

表 2 ネットワーク接続された Solaris オペレーティングシステムについて収集する情報 (続き)

| Solaris 10 インストールウィンドウ 説明および注                |                                                                                                    | ユーザー情報 |
|----------------------------------------------|----------------------------------------------------------------------------------------------------|--------|
| ネットワーク接続プロトコル:<br>bge<br><b>DHCP</b><br>IPv6 | ネットワークサーバーまたはスタンドアロ<br>ンサーバーのプロトコル。この項目は、シ<br>ステム管理者が記入する必要がある場合が<br>あります。<br>注: ネットワーク接続プロンプトに回答する                         |        |
|                                              | 方法やネットワークから提供される情報に<br>よっては、サーバーのホスト IP アドレスの<br>入力を求められることがあります。                                                           |        |
| Kerberos セキュリティー                             | Kerberos セキュリティーの設定を拒否する<br>か、または受け入れます。                                                                                    |        |
| ネームサービス (種類)                                 | 使用するネームサービスを選択します。<br>NIS+、NIS、DNS、LDAP、または None<br>のいずれかです。<br>注: サーバーがネットワークに接続されてい<br>ない場合、このウィンドウは表示されませ<br>$h_{\circ}$ |        |
| ドメイン名                                        | このサーバーの NIS または NIS+ ドメイン<br>を選択します。<br>注: サーバーが NIS または NIS+ サービスを<br>使用していない場合、このウィンドウは表<br>示されません。                       |        |
| ネームサーバー/サブネット/サブ<br>ネットマスク                   | ネームサーバーを指定するか、サーバーに<br>ローカルサブネット上でネームサーバーを<br>検出させます。<br>注:サーバーがネットワークに接続されてい<br>ない場合、このウィンドウは表示されませ<br>$h_n$               |        |
| タイムゾーン                                       | 地理的な位置、GMT オフセット、またはタ<br>イムゾーンファイルによって、現地のタイ<br>ムゾーンを選択します。                                                                 |        |

<span id="page-13-0"></span>表 3 スタンドアロンの Solaris オペレーティングシステムについて収集する情報

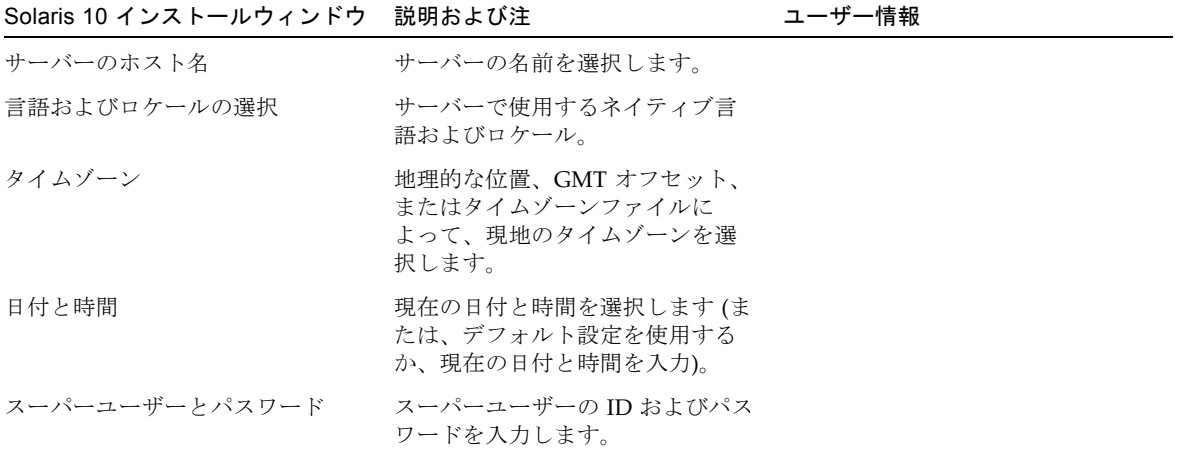

<span id="page-14-1"></span>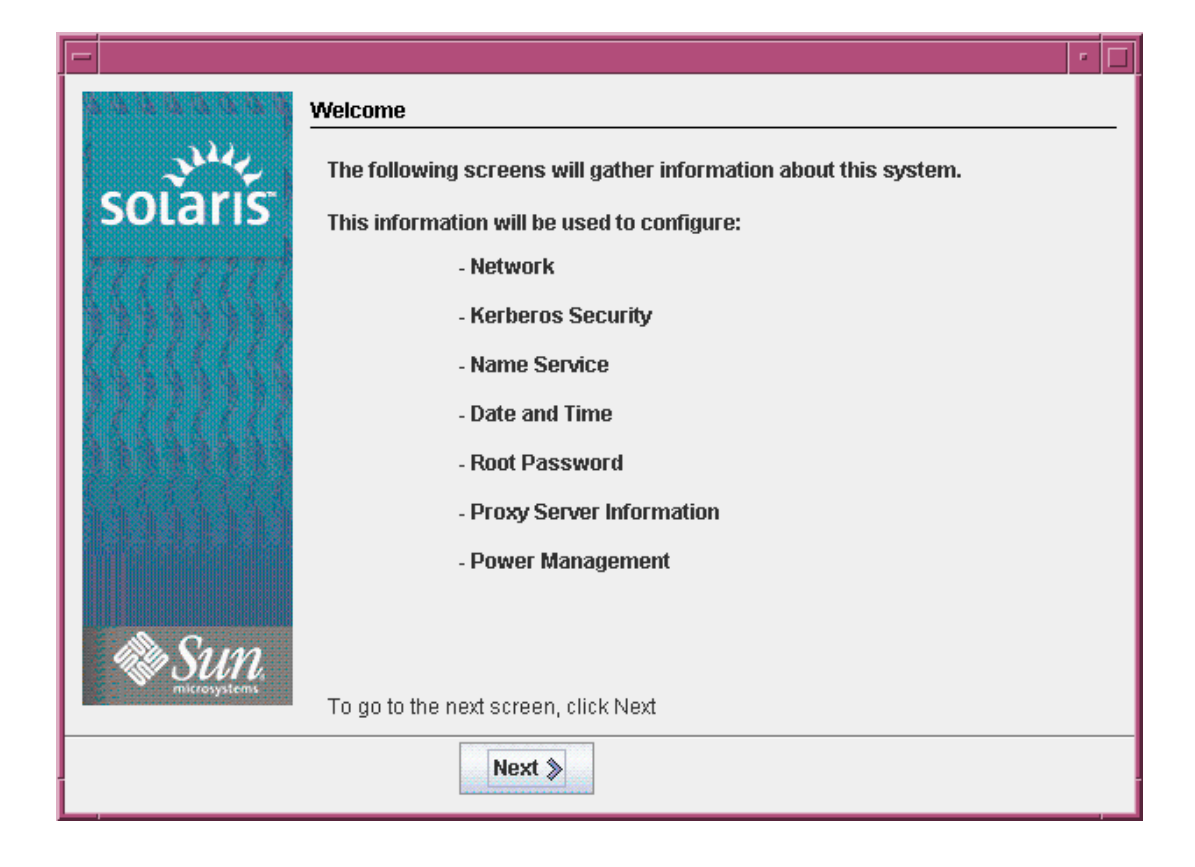

図 8 Solaris オペレーティングシステムの開始画面

# 電源の切断

<span id="page-14-0"></span>● 次のように入力します。

# **#.** sc> **poweroff**